"Love never fails." **Fire 34**

 Beginners of mode 13h programming will always try to do *fire program*. It is of course an easy program. In order to set palette registers, we must know what are all the colors used by 'Fire'. After setting palette registers and loading the screen values, we can generate a "firing" screen with certain logic.

### **34.1 Extracting Palette**

We can manually find out the colors used by "Fire" (image). But it is quite tedious. Instead, we can extract palette information from a BMP file that has the 'fire' image.

#### **34.1.1 PAL Utility**

 The following code fragment extracts palette information from a known BMP file (**Fire.bmp**) and saves in another file (**Fire.pal**). This palette (**Fire.pal**) file can then be included in our main-fire program.

Let's call the following program as PAL utility!

```
/*---------------------------------------------------------- 
       PAL - utility to extract palette from a BMP file 
 * --- */ 
#include <stdio.h> 
#define BM_TYPE 19778u 
typedef unsigned int WORD; 
typedef unsigned long DWORD; 
typedef unsigned char BYTE; 
typedef struct tagBITMAPFILEHEADER 
{ 
     WORD bfType; 
     DWORD bfSize; 
     WORD bfReserved1; 
     WORD bfReserved2; 
     DWORD bfOffBits; 
} BITMAPFILEHEADER;
```

```
typedef struct tagBITMAPINFOHEADER 
{ 
     DWORD biSize; 
     DWORD biWidth; 
     DWORD biHeight; 
    WORD biPlanes; 
     WORD biBitCount; 
     DWORD biCompression; 
    DWORD biSizeImage; 
     DWORD biXPelsPerMeter; 
     DWORD biYPelsPerMeter; 
     DWORD biClrUsed; 
    DWORD biClrImportant; 
} BITMAPINFOHEADER; 
typedef struct tagRGBQUAD { 
   BYTE rgbBlue;
    BYTE rgbGreen;
    BYTE rgbRed;
    BYTE rgbReserved;
} RGBQUAD; 
int main( int argc, char *argv[] ) 
{ 
   BITMAPFILEHEADER fheader, *header = &fheader; 
   BITMAPINFOHEADER finfo, *info = &finfo; 
  RGBQUAD trgb, *rgb = & trgb;
   FILE *bfp, *pfp; 
    short num_col; 
    int i; 
   if ( \arg c < 3 )
       { 
       printf( "Usage: PAL file.bmp palfile\n\a" ); 
      exit(1);
       } 
   bfp = fopen(argv[1], "rb");
   pfp = fopen(\argv[2], "w" );
    if ( bfp==NULL || pfp==NULL ) 
\{printf( "File Error!\n\a" );
        exit(1);
 } 
   fprintf( pfp, "/* Palette file created with PAL */\n"
                 \frac{1}{x} File name: %s */\n"
                  "BYTE pal[768] = { ", argv[2] 
         );
```

```
 fread( header, sizeof( BITMAPFILEHEADER ), 1, bfp ); 
   fread( info, sizeof( BITMAPINFOHEADER ), 1, bfp );
    if ( header->bfType != BM_TYPE ) 
        printf( "%s is not a bmp!\n\alpha", argv[1]);
     else 
        { 
         /* We only handle 256 color types with this code! */ 
         if ( info->biPlanes == 1 && info->biBitCount == 8 ) 
 { 
             num_col = info->biClrUsed ? info->biClrUsed : 256; 
            for ( i=0; i < num col-1; +i )
 { 
                fread( rgb, sizeof( RGBQUAD ), 1, bfp );
                if ( i i 4 == 0 )
                  fprintf( pfp, "\n\t\t %d, %d, %d,", rgb->rgbRed>>2, 
                        rgb->rgbGreen>>2, rgb->rgbBlue>>2 ); 
                   else 
                     fprintf( pfp, "\t%d, %d, %d,", rgb->rgbRed>>2, 
                        rgb->rgbGreen>>2, rgb->rgbBlue>>2 ); 
 } 
            fread( rgb, sizeof( RGBQUAD ), 1, bfp );
            fprintf( pfp, "\t%d, %d, %d\n\t};\n", rqb->rqbRed>>2,
                        rgb->rgbGreen>>2, rgb->rgbBlue>>2 ); 
             fprintf( pfp, "/*_______EOF %s _________________________*/", 
                        arqu[2] );
 } 
           else 
              printf("This code only does 256 color BMP's\n"); 
        } 
    fcloseall( ); 
    return(0); 
} /*--main( )-------*/
```
#### **34.1.2 Using PAL**

 In order to extract palette information (i.e., colors used by 'Fire'), run the above program as:

C:\WAR>PAL Fire.bmp Fire.pal

I've got the following palette file from the known **Fire.bmp** file:

```
/* Palette file created with PAL */ 
/* File name: fire.pal */ 
BYTE pal[768] = 0, 0, 0, 0, 0, 6, 0, 0, 6, 0, 0, 7, 
            0, 0, 8, 0, 0, 8, 0, 0, 9, 0, 0, 10,
```
**228 A to Z of C**

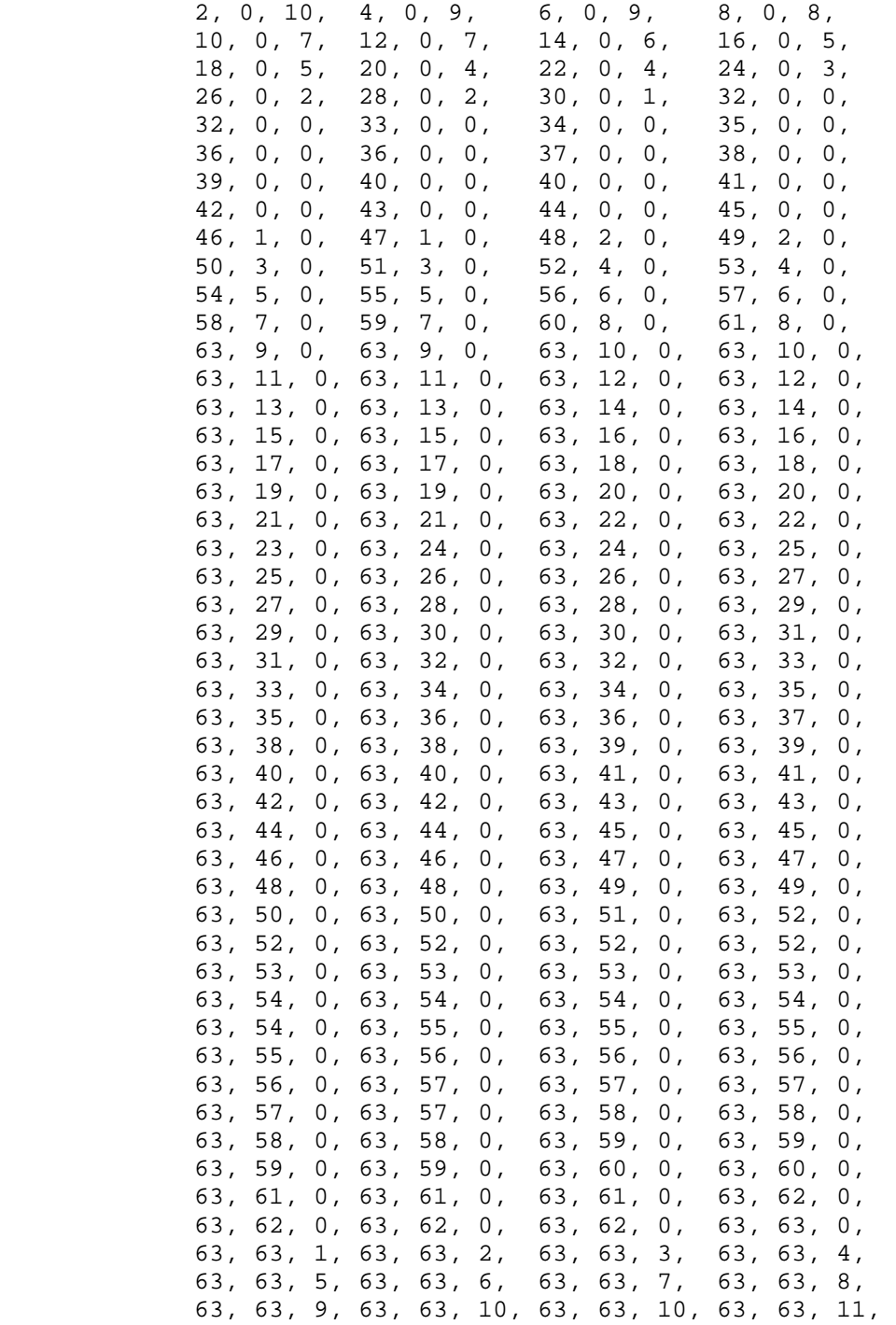

```
 63, 63, 12,63, 63, 13, 63, 63, 14, 63, 63, 15, 
              63, 63, 16,63, 63, 17, 63, 63, 18, 63, 63, 19, 
              63, 63, 20,63, 63, 21, 63, 63, 21, 63, 63, 22, 
              63, 63, 23,63, 63, 24, 63, 63, 25, 63, 63, 26, 
              63, 63, 27,63, 63, 28, 63, 63, 29, 63, 63, 30, 
              63, 63, 31,63, 63, 31, 63, 63, 32, 63, 63, 33, 
              63, 63, 34,63, 63, 35, 63, 63, 36, 63, 63, 37, 
              63, 63, 38,63, 63, 39, 63, 63, 40, 63, 63, 41, 
              63, 63, 42,63, 63, 42, 63, 63, 43, 63, 63, 44, 
              63, 63, 45,63, 63, 46, 63, 63, 47, 63, 63, 48, 
              63, 63, 49,63, 63, 50, 63, 63, 51, 63, 63, 52, 
              63, 63, 52,63, 63, 53, 63, 63, 54, 63, 63, 55, 
              63, 63, 56,63, 63, 57, 63, 63, 58, 63, 63, 59, 
              63, 63, 60,63, 63, 61, 63, 63, 62, 63, 63, 63, 
              63, 63, 60,63, 63, 61, 63, 63, 62, 63, 63, 63 
       }; 
\frac{1}{\sqrt{2}} EOF fire.pal \frac{1}{\sqrt{2}}
```
### **34.2 Fire Program**

 This program is actually a clone of **Fire!.asm**, a Turbo Assembler program written by **Adam Hyde**. Now, let's look into the logic of our fire program!

We have already created the palette file with our PAL utility. Thus we have avoided programming complexity. We need that palette file (**Fire.pal**) only at compile time. After creating EXE file, we no more require that palette file!

Like any other mode 13h programs, first of all, we have to set up the palette registers with corresponding color values. For that, we have used functions InitializeMCGA() and SetUpPalette( ). We use off-screen buffer called Buffer. This Buffer holds all pixel values. The size of the Buffer is 320x104. For 'fire' effect, we have to alter the pixel values present on the Buffer. And we must copy our Buffer to the Video RAM repeatedly. We copy a single row of the Buffer to two rows of Video RAM. You may find that our Buffer is 320x104 and not 320x100. The reason is that we don't need to alter the last 4 rows for 'fire' effect.

We have two important functions namely Random() and AveragePixels(). First we create two bottom lines with random pixel values. Since we have only 256 colors, the random values should be between 0 and 255. Using  $Averagepixels( )$  function, we alter the pixel values of Buffer. Then we copy our Buffer to Video RAM. We have to repeat this process until a key is pressed. If a key is pressed, we switch back to Text mode using  $TextMode()$ function.

#include <dos.h>

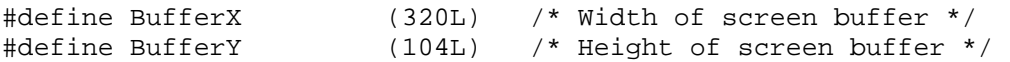

```
#define BufferLen (33280u) /* 320*104 */ 
#pragma inline 
typedef unsigned int WORD; 
typedef unsigned char BYTE; 
BYTE Buffer[BufferLen]; \gamma the screen buffer */
WORD Seed = 0x3749; \frac{x}{x} The seed value \frac{x}{x}#include "fire.pal" /* palette, generated with PAL */ 
BYTE far *Video = MK FP( 0xa000, 0u );
void InitializeMCGA( void ) 
{ 
   asm { 
        MOV AH, 00H /* Set video mode */
        \begin{tabular}{lllllll} \texttt{MOV} & \texttt{AL, 13H} & & \texttt{\texttt{}/}\star & \texttt{Mode 13h} & & \star \texttt{\texttt{/}} \end{tabular} INT 10H /* We are now in 320x200x256 */ 
       } 
} /*--InitializeMCGA( )------*/ 
void SetUpPalette( void ) 
{ 
   asm { 
        .386 
        MOV SI, OFFSET pal /* SI now points to the palette */ 
        MOV CX, 768 /* Prepare for 768 OUTs */ 
        MOV DX, 03C8H /* Palette WRITE register */ 
       XOR AL, AL /* Start at color 0 */
        CLI /* Disable interrupts */ 
        OUT DX, AL /* Send value */ 
        CLD /* Forward direction */ 
        INC DX /* Now use palette DATA register */ 
       REP OUTSB \frac{1}{10} /* 768 multiple OUTs */
       STI /* Enable interrupts */ } 
} /*--SetUpPalette( )--------*/ 
BYTE Random( void ) 
{ 
   asm { 
         MOV AX, Seed /* Move the seed value into AX */ 
         MOV DX, 8405H /* Move 8405H into DX */ 
        MUL DX /* Put 8405H x Seed into DX:AX */
         INC AX /* Increment AX */ 
        MOV Seed, AX /* We have a new seed */
```

```
 } 
   return( _DL ); 
} /*--Random( )---------*/ 
void AveragePixels( void ) 
{ 
    long i; 
   for ( i = 320; i < BufferX*BufferY-BufferX ; ++i )
     \left\{ \right.Buffer[i-BufferX] = (Buffer[i] + Buffer[i+1] + Buffer[i-1] + ... Buffer[i+BufferX] ) / 4; 
        if ( Buffer[i-BufferX]!=0 ) 
                   Buffer[i-BufferX] -= 1; 
      } 
} /*--AveragePixels( )-------*/ 
void TextMode( void ) 
{ 
    asm { 
         MOV AH, 00H /* Set video mode */
          MOV AL, 03H /* Mode 03h */ 
          INT 10H /* Enter 80x25x16 mode */ 
       } 
} /*--TextMode( )----------*/ 
int main( void ) 
\{ unsigned long i, j, k; 
    InitializeMCGA( ); 
    SetUpPalette( ); 
    while( !kbhit( ) ) 
     { 
       AveragePixels( ); 
       for ( i = BufferX*BufferY - 2*BufferX; i < BufferX*BufferY; ++i ) 
            Buffer[i] = Random()for(i=k=0; k<BufferY-4; ++k, i+=320)
         for( j=0 ; j<320; ++i, ++j )
\{Video[i] = Buffer[320*k+j];Video[i+320] = Buffer[320*k+j]; } 
     } 
    TextMode( ); 
    return(0); 
} /*--main( )---------*/
```
## **Exercises**

- 1. Replace the values of palette buffer pal[768] found at the palette file (Fire.pal) with some random values. Now, execute the program. Observe the effect.
- 2. Write a program that generates 'whirlpool' or 'lake' effect.
- 3. Write a program that simulates 'waving Indian Tricolor flag'.

# **Suggested Projects**

1. Write a DOS based screen saver. (Hint: Use TSR concepts!)